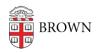

Knowledgebase > Accounts and Passwords > Brown Account > Brown Alumni Accounts

# Brown Alumni Accounts

Kyle Oliveira - 2025-08-14 - Comments (0) - Brown Account

Being a Brown alum comes with many lifelong connections, including your digital connections to Brown systems!

To get started with these accounts, you can follow the instructions below. If you have any questions or would like assistance, do not hesitate to reach out to the IT Service Center:

- via live chat at <a href="https://helpchat.brown.edu/">https://helpchat.brown.edu/</a>
- via email at alumni\_help@brown.edu
- via telephone at <u>+1 (401) 863-9662</u>

### Brown (Alumni) Account

Your Brown Account username (ex. jcarberr) and your password give you access to all the features on the <u>Brown Alumni & Friends website</u>. As an alum , you can click the login option in the upper-right corner to access <u>MyBrown</u>, where will find everything you need to connect with fellow alumni, update your personal information, register for events, and give back to Brown.

# **Recovering your Username**

Please contact the <u>IT Service Center</u> if you need to recover your username.

## **Resetting Your Password**

You can attempt to reset your Brown password at the following link: https://myaccount.brown.edu/password/alumni. If you are unable to reset your password or recover your username online, please contact the Alumni Help Desk via the channels listed above.

#### Brown Alumni Email

Your Brown Alumni Email (ex. josiah\_carberry@alumni.brown.edu) gives you access to a Google account that you can use to show your connection to our community.

# Activating/Resetting Your Brown Alumni Gmail Account

You will need to know your Brown username and password to activate your Brown Google email account.

When you are able to log into MyBrown, you can visit <u>https://brown.edu/go/alumniemail</u> to manage your alumni email account. From this page, you can reset your password, set up

email forwarding to another personal email account, or click the provided link to go to your inbox on the Google email site.

Related Content

• Activate Your Brown Account